# **Linux Rollout mit FAI**

# **FrOSCon 2006**

Thomas Lange, Uni Köln

lange@informatik.uni-koeln.de

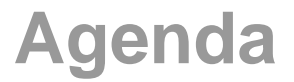

- ▶ Warum automatisch installieren?
- $\triangleright$  Wie funktioniert FAI?
- Erfahrungen mit FAI
- Geplante Installation
- Automatisches Aufsetzen von OS und Anwendungen
- Inventarisierung der Hardware $\triangleright$
- Zentrale Verwaltung der Systeme
- Unterschiedliche Anforderungen (Konfigurationen) unterstützen
- Schnelle Wiederherstellung nach Defekt
- Automatische Dokumentation
- Computer Infrastruktur, keine einzelnen Rechner

# **Manuelle Installation?**

Wer möchte diese Rechner per Hand installieren?

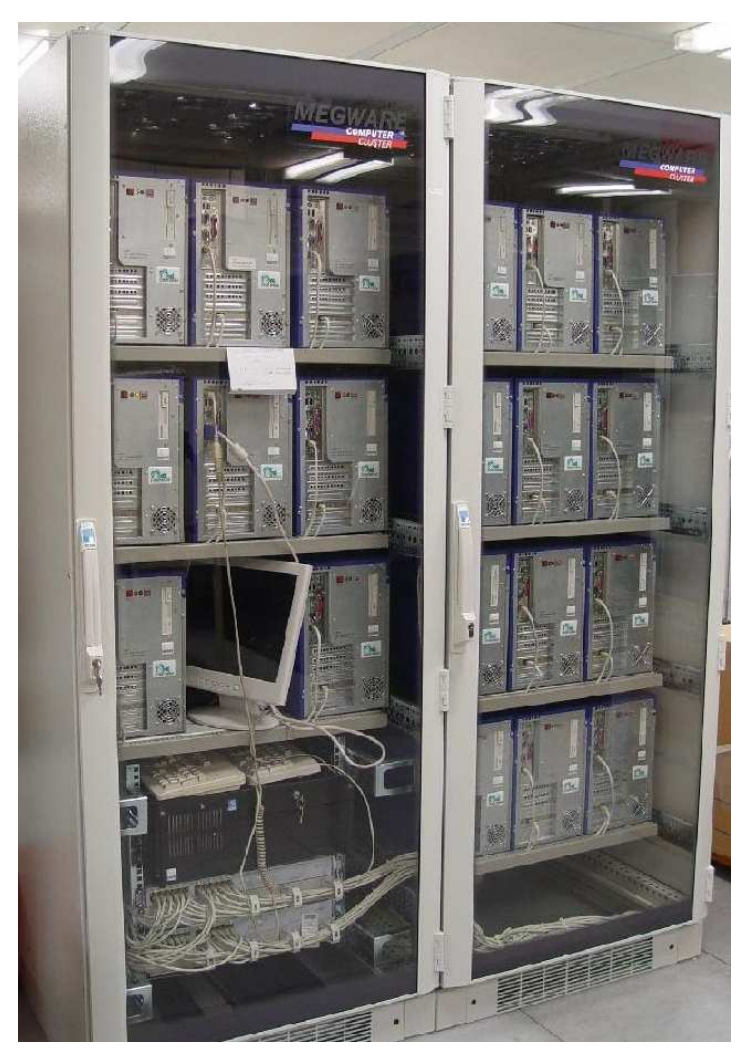

20 nodes dual XEON, 2.4 GHz

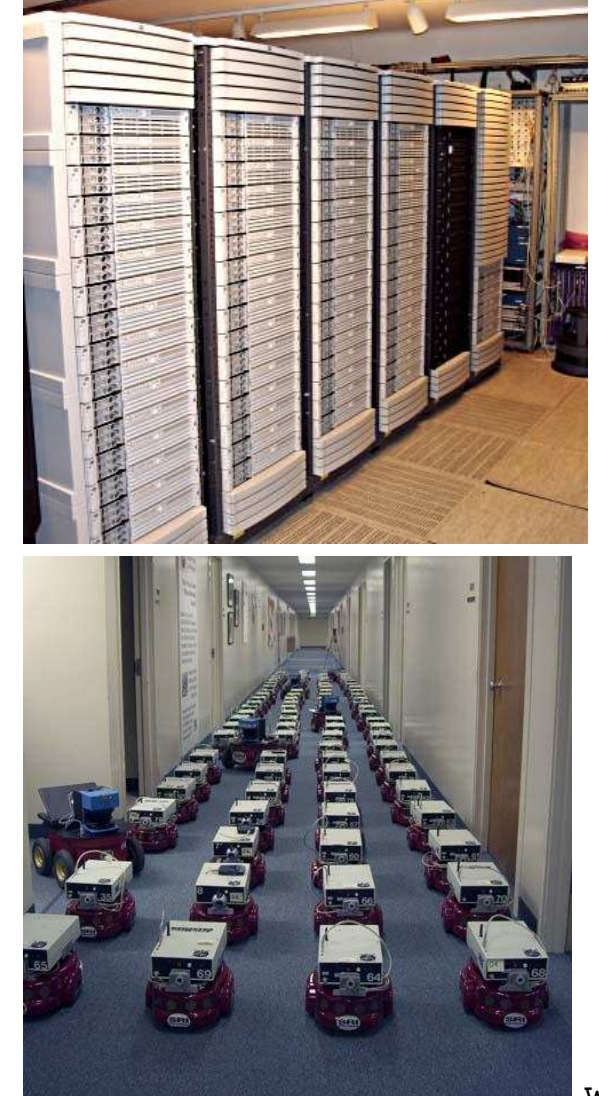

90 dual Itanium 2, 900Mhz

www.centibots.org

# **Manuelle Installation?**

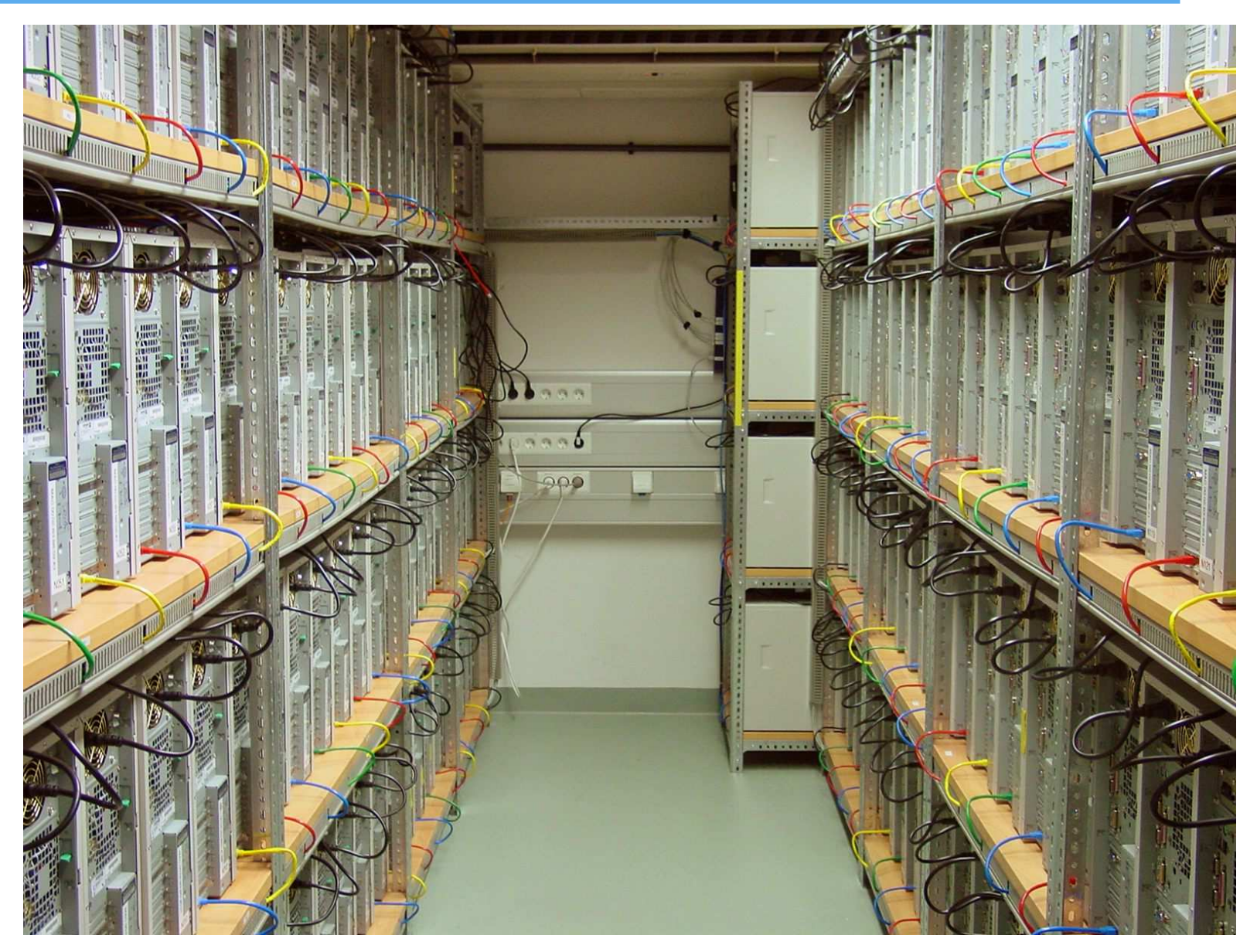

120 dual AMD MP2200, <sup>1</sup> GB RAM

- ▶ Was ist der Wert ihrer Computer?
- Was passiert, wenn ihre Rechner einen Tag lang nicht laufen? $\triangleright$
- Eine gute Computerinfrastruktur ist so wichtig wie ...? $\triangleright$
- Was ist der Wert ihrer Computer? $\triangleright$
- Was passiert, wenn ihre Rechner einen Tag lang nicht laufen?
- Eine gute Computerinfrastruktur ist so wichtig wie ...?
- Was beinhalten ihre Rechner? $\triangleright$ 
	- Kundendaten (Kontakte, Aufträge, Rechnungen)
	- $>$  Services (E-Mail, Web, Datenbanken, Drucken)
	- Applikationen (Textverarbeitung, Compiler, CAD, Tools)
	- Input und Output (CAD Entwürfe, Simulationsergebnisse) $\geq$
	- > Internes Firmen Know-How (Source Code)
- Wie sichern Sie diese Werte?
- Was ist der Wert ihrer Computer? $\triangleright$
- Was passiert, wenn ihre Rechner einen Tag lang nicht laufen?
- Eine gute Computerinfrastruktur ist so wichtig wie ...?
- Was beinhalten ihre Rechner? $\triangleright$ 
	- Kundendaten (Kontakte, Aufträge, Rechnungen)
	- $>$  Services (E-Mail, Web, Datenbanken, Drucken)
	- Applikationen (Textverarbeitung, Compiler, CAD, Tools)
	- Input und Output (CAD Entwürfe, Simulationsergebnisse) $\geq$
	- Internes Firmen Know-How (Source Code)
- Wie sichern Sie diese Werte?
- Ist damit wirklich alles gesichert? $\triangleright$
- Wählen Sie zufällig einen Rechner (ohneBackup vorher)
- Werfen sie den Rechner aus dem 10.Stock $($ o $\rm{der}$  dd  $\rm{if}$  =/ $\rm{dev}$ / $\rm{zero}$  o $\rm{f}$  =/ $\rm{dev}$ / $\rm{hd}$ a $\rm{)}$
- Wählen Sie zufällig einen Rechner (ohneBackup vorher)
- Werfen sie den Rechner aus dem 10.Stock $($ o $\rm{der}$  dd  $\rm{if}$  =/ $\rm{dev}$ / $\rm{zero}$  o $\rm{f}$  =/ $\rm{dev}$ / $\rm{hd}$ a $\rm{)}$

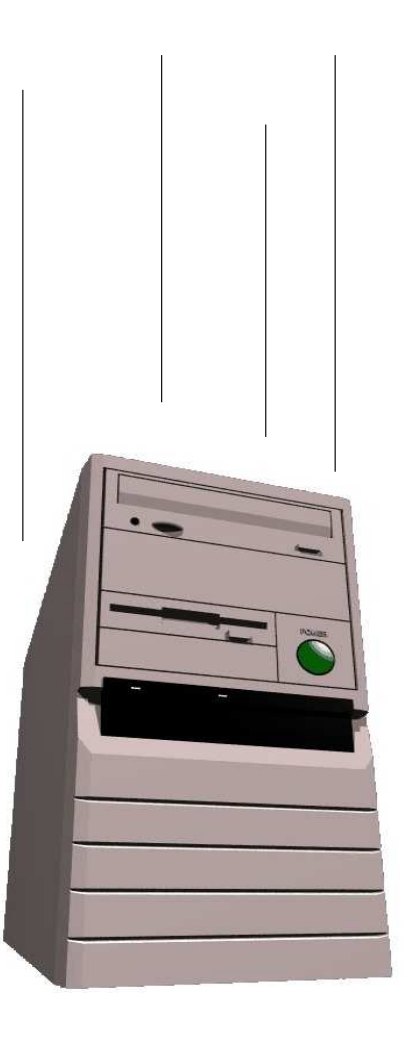

- Wählen Sie zufällig einen Rechner (ohneBackup vorher)
- Werfen sie den Rechner aus dem 10.Stock $($ o $\rm{der}$  dd  $\rm{if}$  =/ $\rm{dev}$ / $\rm{zero}$  o $\rm{f}$  =/ $\rm{dev}$ / $\rm{hd}$ a $\rm{)}$

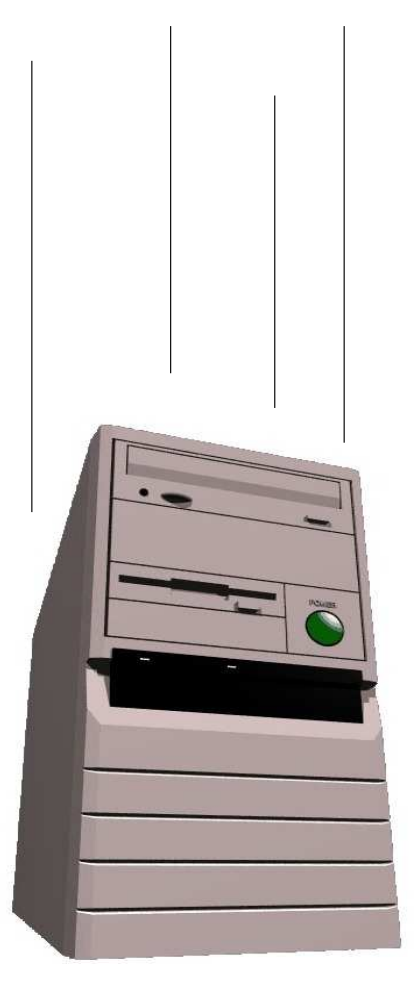

- $\triangleright$  Stellen Sie alle Arbeit des Sysadmin innerhalb von 10 Minuten wieder her
- Schaffen Sie das? $\triangleright$

Können Sie sicherstellen, dass diese Rechner alle gleich sind?

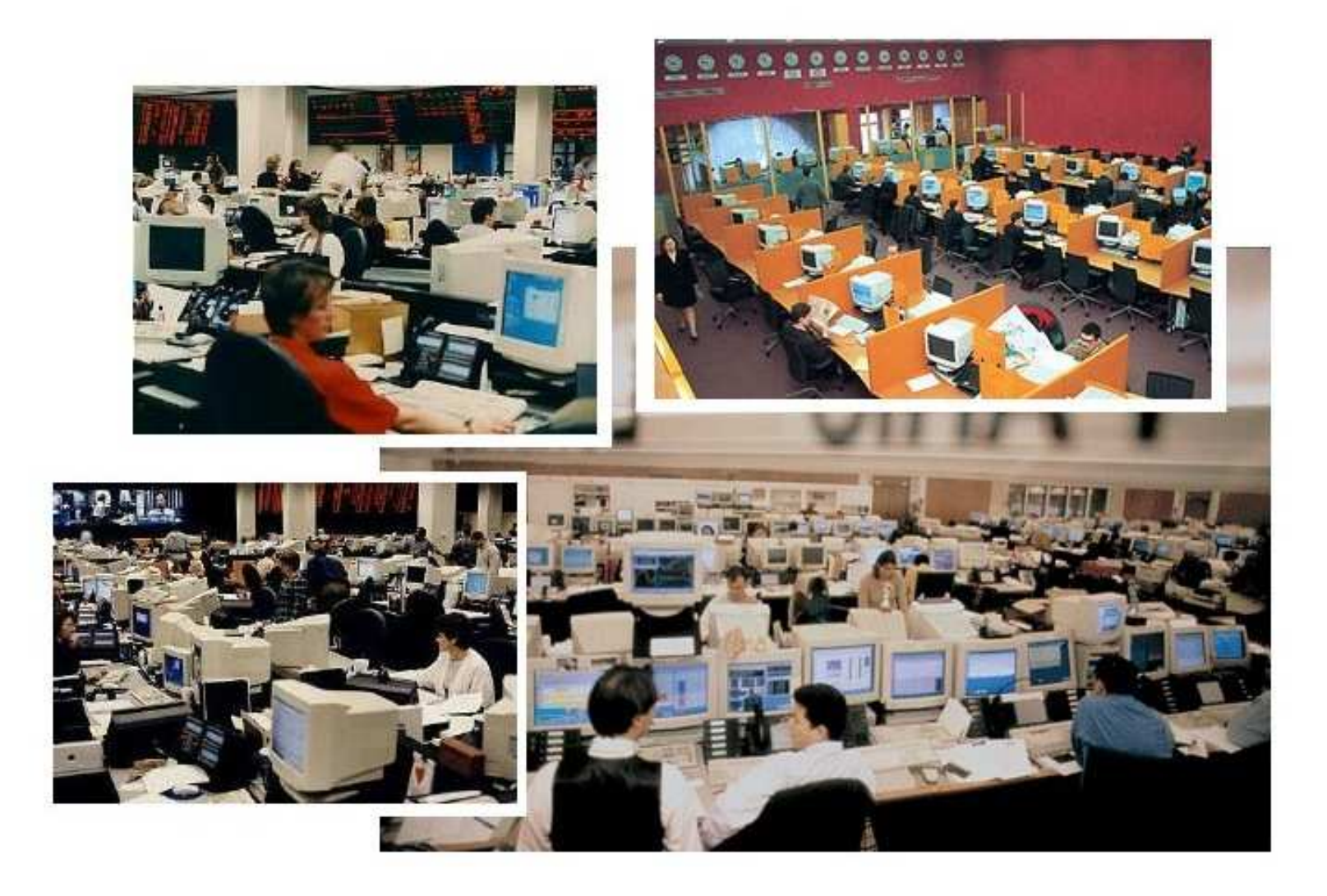

- Dauert viele Stunden
- Viele Fragen sind zu beantworten
- Gleiche Daten für jeden Rechner erneut eingegeben
- Wiederholende Arbeit ist stupide => Fehler
- "No simple sysadmin task is fun more than twice"
- Dokumentation fehlt, Reproduzierbarkeit?
- Jede Installation ist ungewollt einzigartig
- **Ein Installation per Hand skaliert nicht !**
- Dauert nur wenige Minuten $\triangleright$
- Schnelle Wiederherstellung nach Hardwaredefekt (Disasterrecovery)
- Identische Installationen garantiert (auch nach Monaten)
- Heterogene Hardware und unterschiedliche Konfigurationen einfach
- Gleichzeitige Installation vieler Rechner
- Junior Admins können FAI anwenden
- Automatische Dokumentation
- Spart sehr viel Arbeit (= Zeit <sup>=</sup> Geld). ROI!
- Haben Sie einen Plan für ihre Computer Infrastruktur?
- $\triangleright$  FAI macht alles, was ihr Systemadministrator zu tun hat, bevor der Benutzer das erste Mal auf einem neuen Rechner arbeiten kann
- $\triangleright$  Serverbasiertes Tool
- Skripts steuern vollautomatische Installation
- Installiert und konfiguriert das Betriebssystem und alle $\triangleright$ Anwendungsprogramme
- Kein Master Image notwendig
- Sehr modular durch Klassensystem
- Einfach erweiterbar und flexibel durch eigene Skripte (hooks)
- Es kann die Installation nicht planen :-(, aber
- $\triangleright$  FAI macht alles, was ihr Systemadministrator zu tun hat, bevor der Benutzer das erste Mal auf einem neuen Rechner arbeiten kann
- $\triangleright$  Serverbasiertes Tool
- Skripts steuern vollautomatische Installation
- Installiert und konfiguriert das Betriebssystem und alle $\triangleright$ Anwendungsprogramme
- Kein Master Image notwendig
- Sehr modular durch Klassensystem
- Einfach erweiterbar und flexibel durch eigene Skripte (hooks)
- Es kann die Installation nicht planen :-(, aber
- **Plane die Installation und FAI installiert deinen Plan! :-)**

## **Wie funktioniert FAI ?**

# **Wie funktioniert FAI ?**

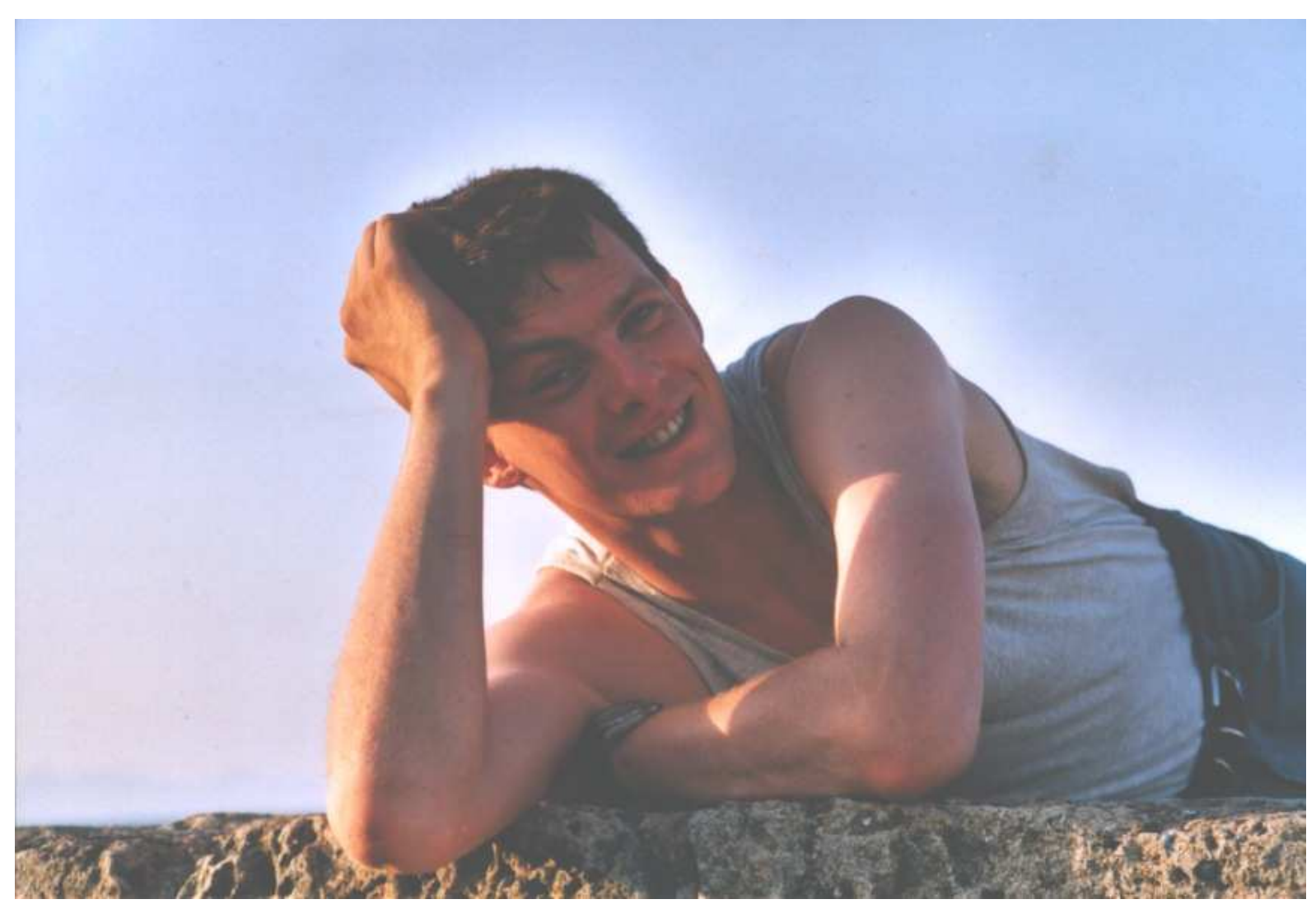

Ein Systemadministrator während der automatischen Installation

# **Wie funktioniert FAI ?**

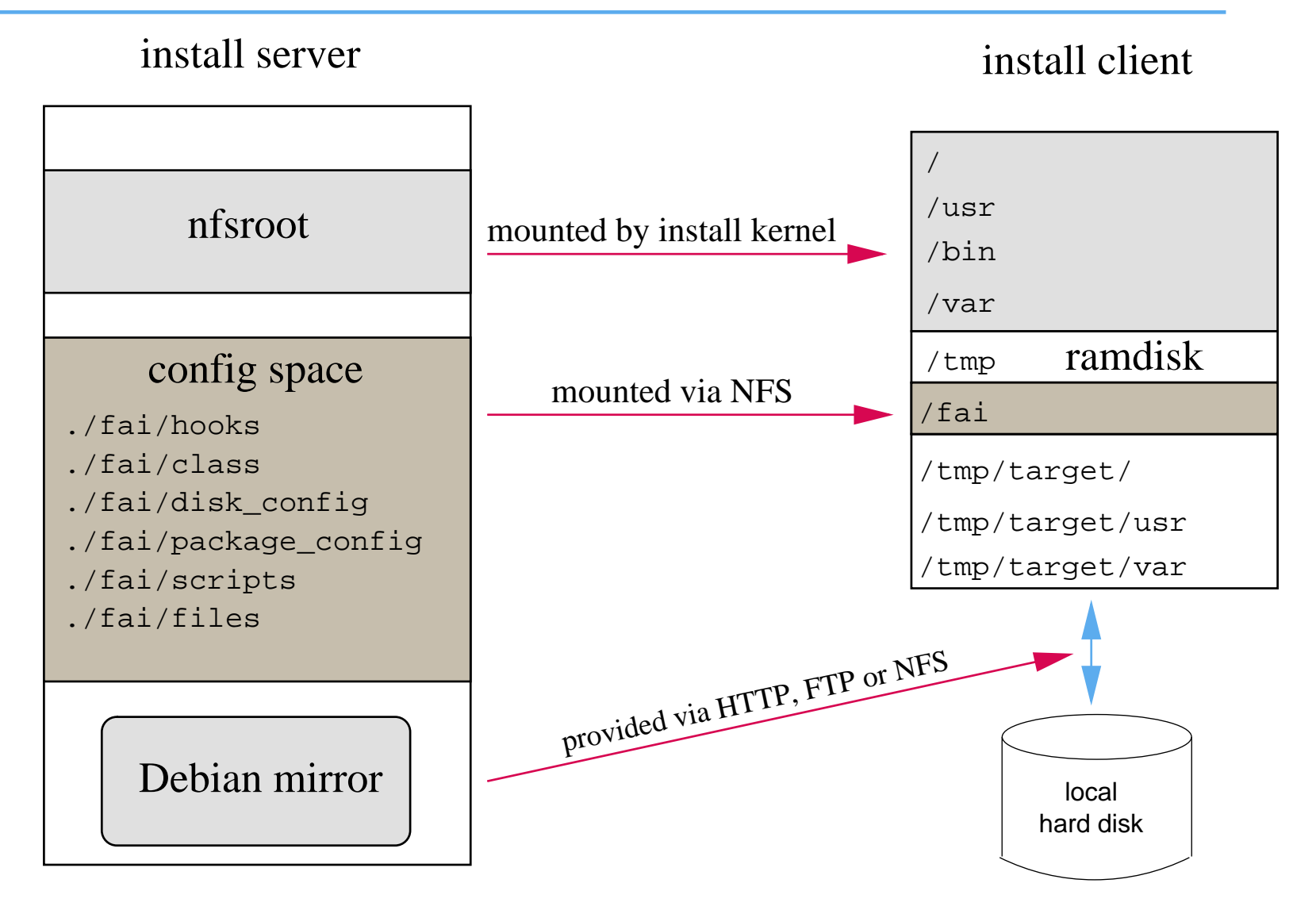

- Die Konfiguration liegt auf dem Install server $\triangleright$
- Die Installation läuft auf dem Klienten
- Server mit DHCP, NFS und TFTP (install server) $\triangleright$
- Rechner mit Netzwerkkarte (install client)
- Booten geht aber auch von Floppy oder CD-ROM $\triangleright$
- Nicht nötig: Floppy, CD-ROM, Tastatur, Grafikkarte
- Lokaler Spiegel von Debian (NFS, FTP oder HTTP)
- Plattenplatz auf dem Server:

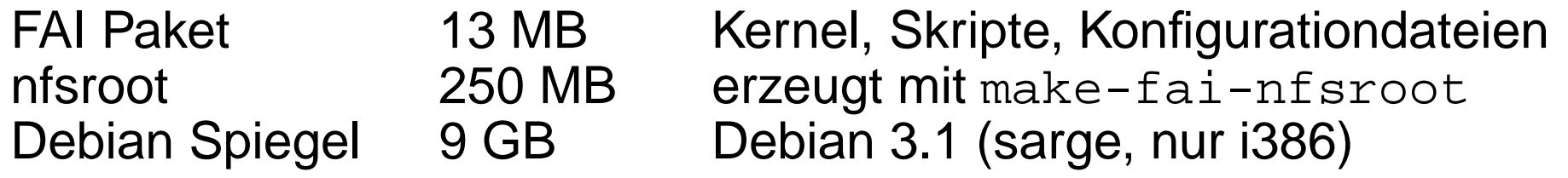

- Alle Install Clients nutzen die gleichen Verzeichnisse $\triangleright$
- **Konstanter Plattenplatz**

## **Ablauf einer Installation**

 $\triangleright$  Plane deine Installation!

- Plane deine Installation!
- Booten via PXE und Kernel via TFTP holen $\triangleright$
- Rechner startet vollständiges Linux, ohne lokale Platte zu benutzen
- Hardwareerkennung und Kernel Module laden $\triangleright$
- Klassen und Variablen definieren $\triangleright$
- Festplatten partitionieren $\triangleright$
- Dateisysteme erzeugen und mounten $\triangleright$
- Software Pakete installieren
- Betriebssystem und Anwendungen konfigurieren $\triangleright$
- $\triangleright$  Protokolldateien lokal und auf Install Server speichern
- Neu installiertes System booten
- **► Ein Rechner gehört zu mehreren Klassen**
- Priorität von niedrig nach hoch $\triangleright$
- Beispiel: DEFAULT FAIBASE GRUB GNOME demohost LAST  $\triangleright$
- Klassen werden über Skripte in /fai/class definiert  $\triangleright$
- Ein Rechner gehört zu mehreren Klassen $\triangleright$
- Priorität von niedrig nach hoch
- Beispiel: DEFAULT FAIBASE GRUB GNOME demohost LAST
- Klassen werden über Skripte in /fai/class definiert
- Alle Teile der Installation nutzen das Klassenkonzept
- Konfiguratitonsdateien werden anhand der Klassennamenausgewählt
- Mit  $\mathtt{f\text{-}copy}$  wird klassenbasiert ein Template kopiert
- Ein Rechner gehört zu mehreren Klassen $\triangleright$
- Priorität von niedrig nach hoch
- Beispiel: DEFAULT FAIBASE GRUB GNOME demohost LAST
- Klassen werden über Skripte in /fai/class definiert  $\triangleright$
- Alle Teile der Installation nutzen das Klassenkonzept
- Konfiguratitonsdateien werden anhand der Klassennamenausgewählt
- Mit  $\mathtt{f\text{-}copy}$  wird klassenbasiert ein Template kopiert
- Erfahrener Admin kreiert die Klassen
- Junior Admin ordnet die Klassen den Rechnern zu
- $\triangleright$  PC installiert sich selber

# **Verzeichnisse im Config Space**

|-- class

- | |-- 10-base-classes
- -- 20-hwdetect.source
- -- 50-host-classes
- |-- FAIBASE.var
- | '-- GERMAN.var
- |-- debconf
	- | '-- FAIBASE
- |-- disk\_config/
	- |-- FAIBASE
	- $| --$  SMALL IDE
	- | '-- foobar04
- |-- package\_config/
	- -- FAIBASE
	- -- DEBIAN\_DEVEL
	- | |-- DEMO
	- -- GERMAN
	- | |-- GNOME
	- | '-- server07

#### Beispiel /fai/class/07example:

```
#! /bin/sh
# echo architecture and OS name in upper case
uname -s | tr '[:lower:]' '[:upper:]' \qquaddpkg --print-installation-architecture | tr a-z A-Z + 1386
case $HOSTNAME in
   demohost)echo "FAIBASE DHCPC DEMO" ;;<br>.
   gnomehost)echo "FAIBASE DHCPC DEMO XFREE GNOME"<mark>;</mark>;
esaccase $IPADDR in
   134.95.9.*) echo "CS KOELN NET 9" ;;
esacifclass I386 && echo "GRUB"
```
#### Example: /fai/disk\_config/FAIBASE:

# <type> <mountpoint> <size in mb> [mount options] [;extra options]

disk\_config disk1

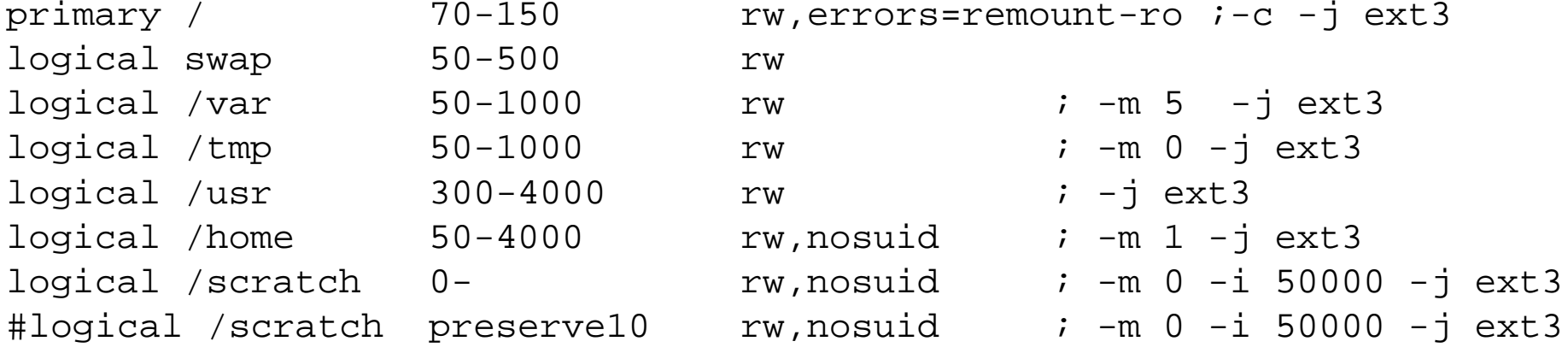

Filesysteme: ext2, ext3, vfat, xfs, ReiserFS $\triangleright$ 

## **Softwareinstallation**

#### Example: /fai/package\_config/BEOWULF:

# packages for Beowulf clients

PACKAGES install BEOWULF MASTER gmetad apache

PACKAGES install fping jmon ganglia-monitor rsh-client rsh-server rstat-client rstatd rusers rusersd

dsh update-cluster-hosts update-cluster etherwake

lam-runtime lam4 lam4-dev libpvm3 pvm-dev mpich scalapack-mpich-dev

- Aktionen wie bei apt-get und aptitude: install, remove
- Abhängigkeiten innerhalb der Pakete werden aufgelöst

dpkg -get-selections auch möglich

# **Verzeichnisse im Config Space**

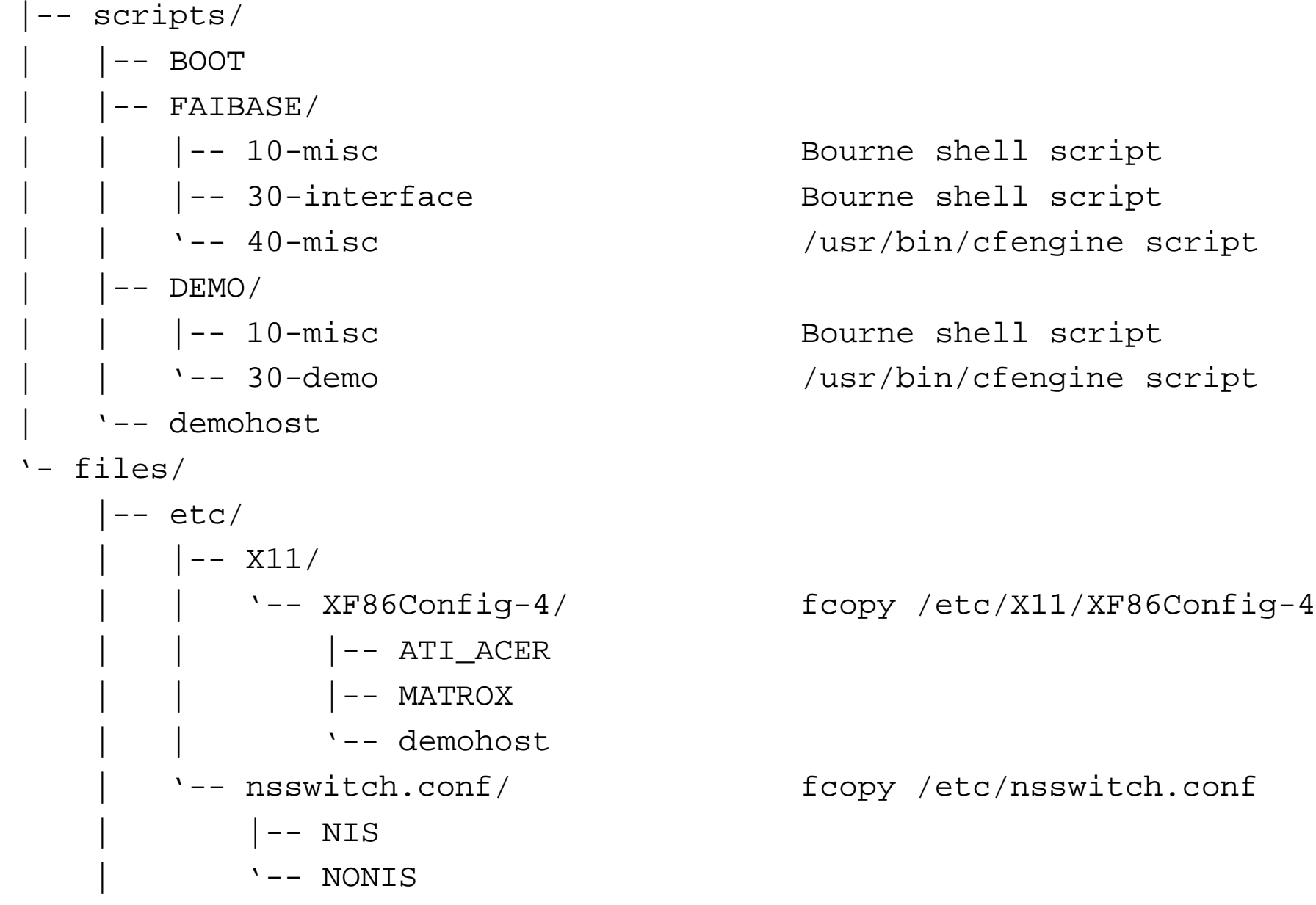

## **Konfigurationsskripte**

```
# create NIS/NONIS config
fcopy -M /etc/nsswitch.conf /etc/host.conf
fcopy -i /etc/ypserv.securenets # only for yp server
ifclass NONIS && rm -f $target/etc/defaultdomain
if ifclass NIS; then
    echo $YPDOMAIN > $target/etc/defaultdomain
    rm -f $target/etc/yp.conf
    for s in $YPSRVR; do
        echo "ypserver $s" >> $target/etc/yp.conf
    donefi
ifclass USR_LOCAL_COPY &&
{mount -o ro $bserver:/usr/local /usr/local
    cp -a /usr/local $target/usr
}fcopy -M /etc/X11/XF86Config-4 && rm -f $target/etc/X11/XF86Config
```

```
files:any::
${target}/dev include=fd* mode=666 action=fixall r=1
editfiles:any::
{ ${target}/etc/fstabAppendIfNoSuchLine "none /proc/bus/usb usbdevfs defaults"
         AppendIfNoSuchLine "/dev/fd0 /floppy auto users,noauto 0 0"
   }
{ ${target}/etc/inittabReplaceAll "/sbin/getty" With "/sbin/getty -f /etc/issue.linuxlogo"
   }HOME_CLIENT::
{ ${target}/etc/fstabHashCommentLinesContaining "/home "
    AppendIfNoSuchLine "${hserver}:/home /home nfs rw,nosuid 0 0"
   }
```
## **Installationszeiten**

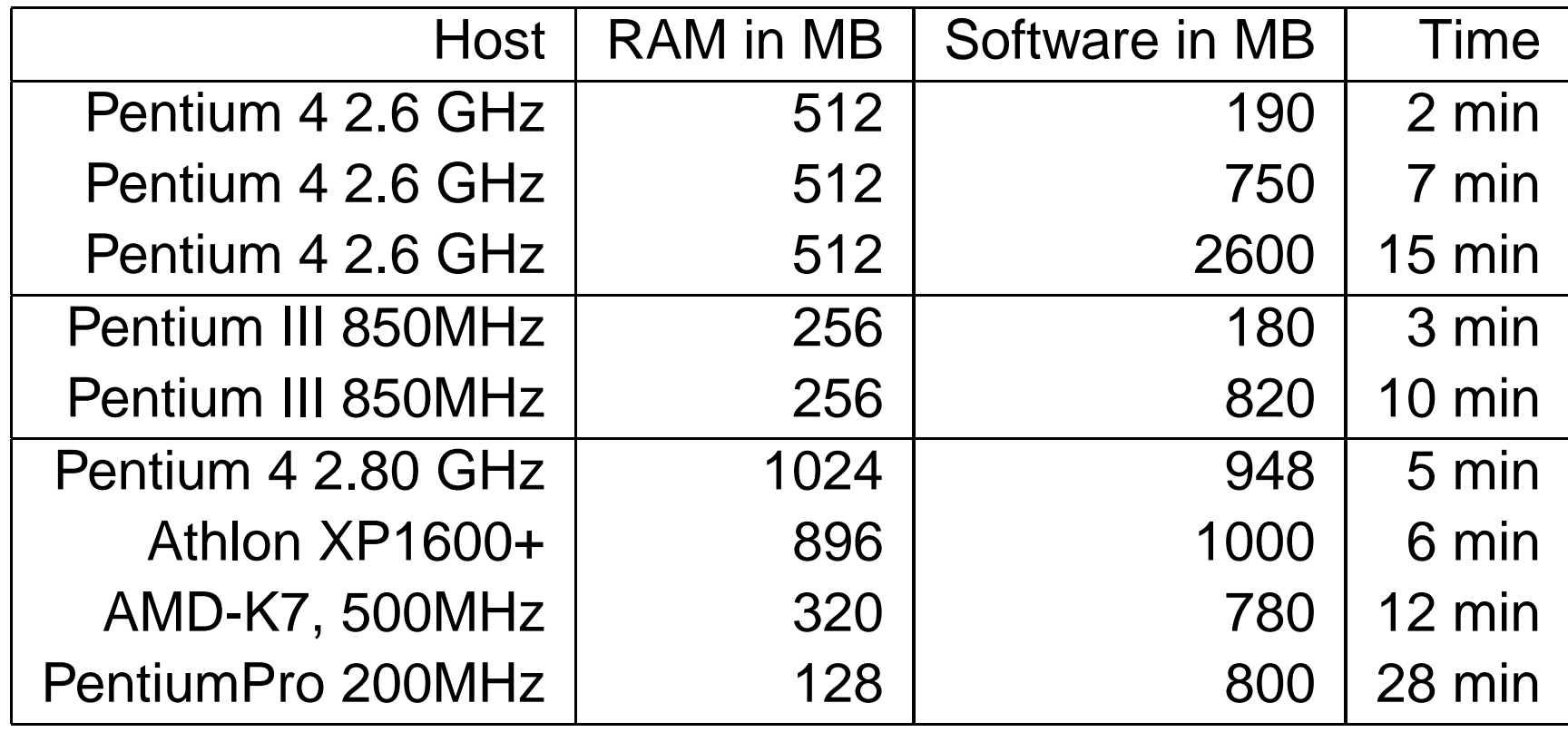

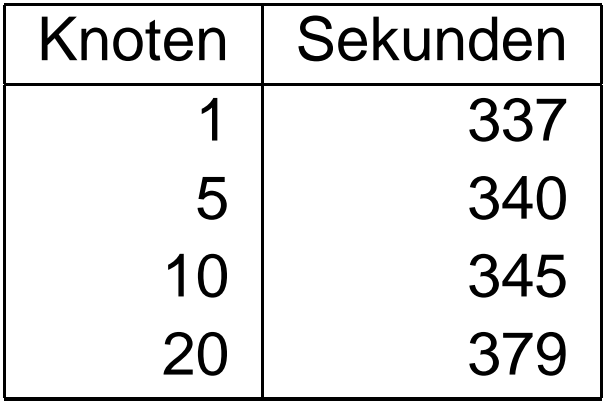

12% mehr Zeit bei 20 Rechnern.

### **FAI Benutzer**

- $\triangleright$ Netcologne, Prionet, MPI Meteorologie, DESY, ZEDAT FU-Berlin, thomas-krenn.com, mc-wetter.de
- IFW-Dresden, Germany, 100+ hosts, cluster, (i386 and IA64)
- Physics department (FU Berlin), 139+ hosts
- Host Europe, 250 hosts
- Lycos Europe, search engine, 850
- $\triangleright$ Ewetel, ISP and telco, 65 hosts at 3 locations
- $\triangleright$ Mathematics department, university Paderborn, 120+ clients and servers
- $\triangleright$ fms-computer.com, Germany, 200-300 hosts in several clusters for customers
- $\triangleright$  $\sf HPC2N$ , 2 clusters listed in  $\sf top500.org$ , 192 dual  $\sf Opteron$ , 120 dual  $\sf Athlon$
- Computer-aided chemistry, ETH Zürich, cluster, 45 dual Athlon nodes, 15 single nodes
- $\triangleright$ Electricité de France (EDF), France, 200 hosts
- $\triangleright$ MIT Computer science research lab, 200 hosts
- $\triangleright$ Danmarks Meteorologiske Institut, 85+ hosts
- $\triangleright$ University of New Orleans, <sup>72</sup> node Beowulf cluster
- $\triangleright$ Brown University, Dep. of Computer Science, 300+ hosts
- $\triangleright$ University of West Bohemia, Czech Republic, 180+
- Linux Information Systems AG, 100 hosts $\triangleright$

## **GOsa**

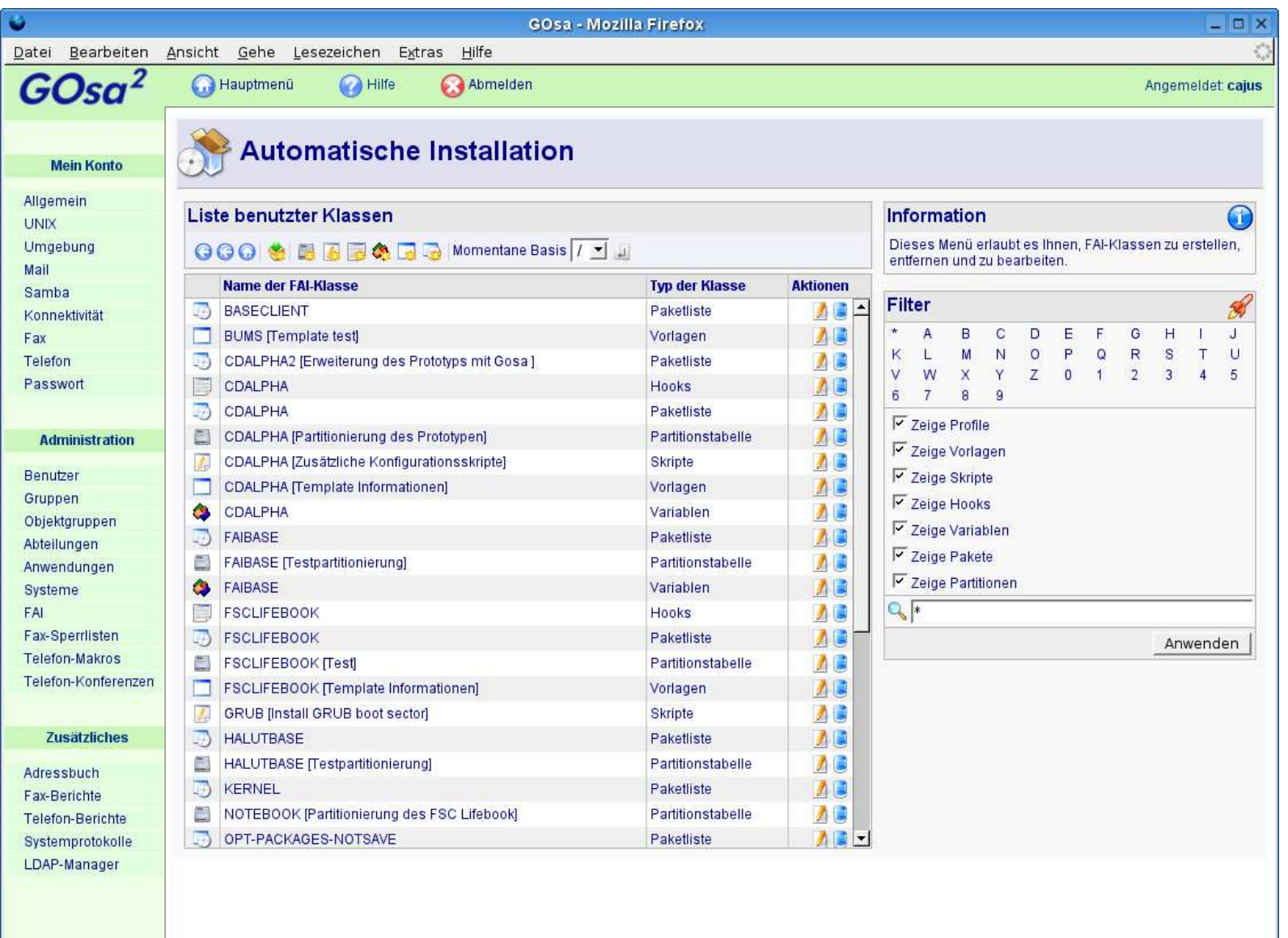

# **GOsa**

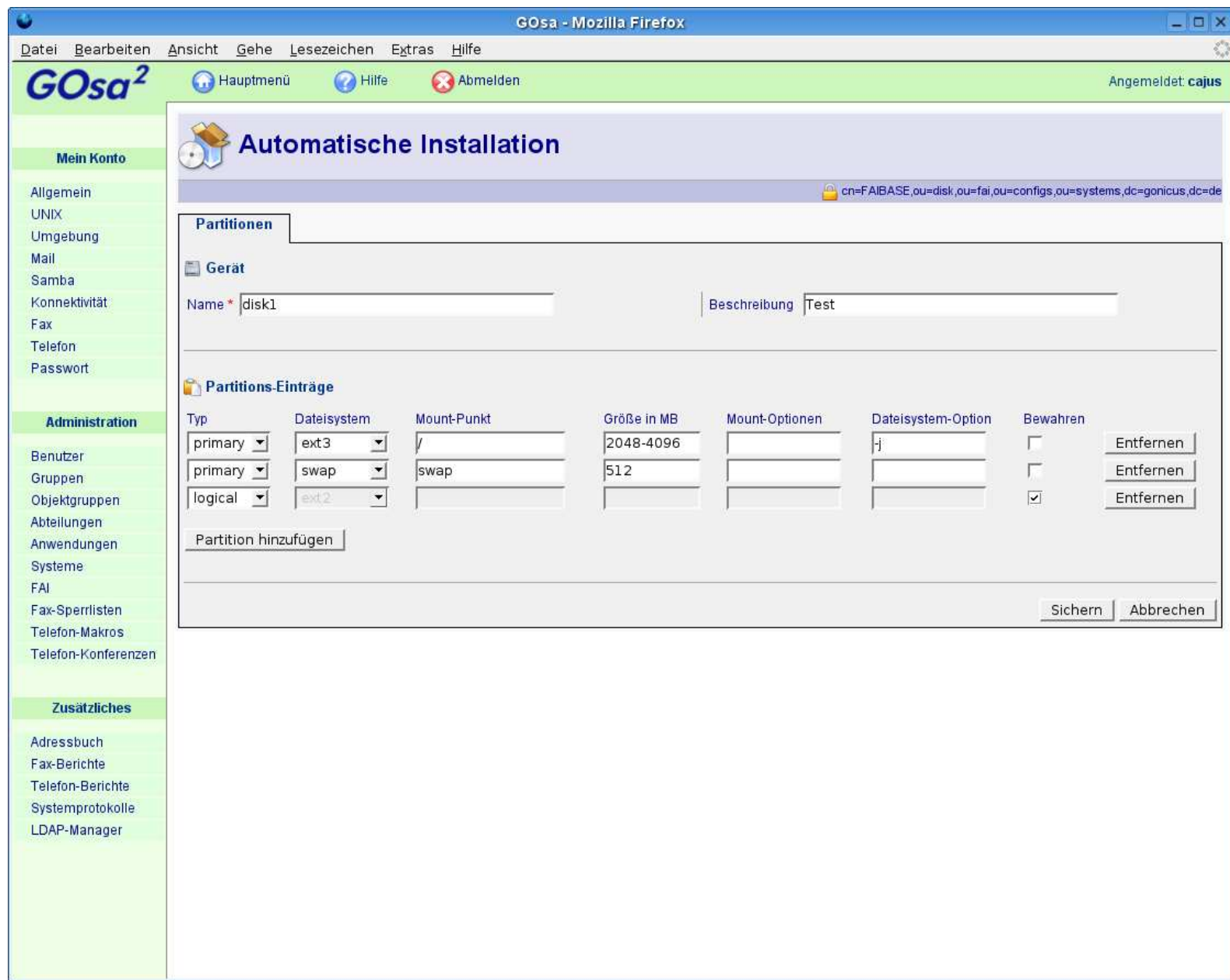

- Homepage: http://www.informatik.uni-koeln.de/fai $\triangleright$
- Zwei Maillinglisten, IRC Channel
- Subversion Zugriff, Beispiele der Log Dateien
- Mehr als 120 detailierte Berichte von Benutzern $\triangleright$
- FAI läuft auf i386, amd64, IA64, SPARC, PowerPC, ALPHA
- FAI-CD
- GOsa als graphischen Frontend
- über 6 Jahre FAI, Erfahrung, Rückmeldungen, Patches durchBenutzer
- **EXAGE Kommerzieller Support:** fai-cluster.de
- FAI Schulung im September und November: www.linuxhotel.de